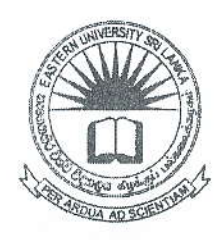

**MAR 2017** UNIVERS

## EASTERN UNIVERSITY, SRI LANKA-DEPARTMENT OF MATHEMATICS THIRD YEAR EXAMINATION IN SCIENCE - 2012/2013 SECOND SEMESTER (Sept./Oct., 2015) CS 353 - PRACTICAL WORK ON CS 303 PROPER & REPEAT

Answer all questions Time allowed: 02 hours

Write html code to get output for the following question.

Q1. You are asked to create a srilankan currency converter system web page as shown in the figure 1.

Consider the following steps when you write codes.

- Four framesets are there; each is considered as Frame 1, Frame 2, Frame 3 & Frame 4.
- Frame 1:
	- $\checkmark$  Set the background of body as light green
	- $\checkmark$  Text should be in color red.
- Frame 2:
	- $\checkmark$  Create a page as shown in *figure 2*.
	- $\checkmark$  If you enter the currency value (in Rupees) in the first text box, it should convert that values into all other given currency values and display it on relevant text boxes.
	- $\checkmark$  Display the current Date at the bottom of the page.
- Frame 3:
	- $\checkmark$  Create 4 links for the conversion of foreign currency to LKR. (Dollar conversion, Pound conversion, Euro conversion, and Yen conversion)
	- $\checkmark$  Use the *figure 4* to set the background of the frame 3.
	- $\checkmark$  If you click each link a relevant frame should be displayed in the same frame as shown in the  $figure 3$ .
- . Frame 4 :
	- $\checkmark$  Display the given figure 5 inside the frame, if you click that image figure 6 should be displayed in the same frame.
	- $\checkmark$  Display the text as shown in the frame 4 using any CSS properties.

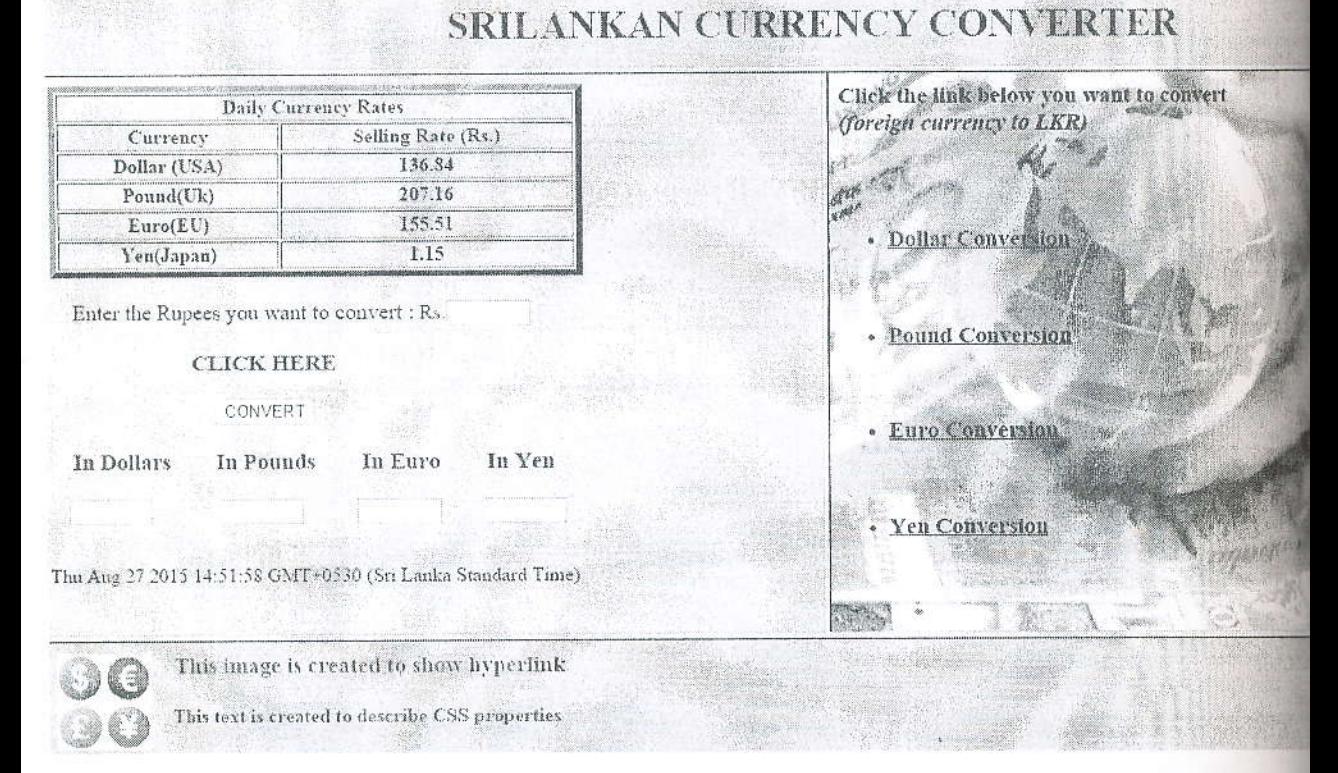

Figure 1

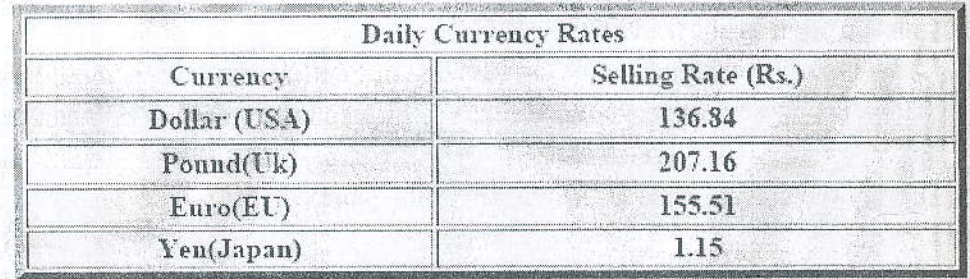

Enter the Rupees you want to convert : Rs.

#### **CLICK HERE**

CONVERT

In Dollars

In Pounds In Euro

In Yen

Thu Aug 27 2015 14:55:21 GMT+0530 (Sri Lanka Standard Time)

# USA DOLLAR CONVERSION

Enter the Value you want to convert:

### CLICK HERE TO CONVERT

CONVERT

 $S$ 

### In Rupees:

 $\ensuremath{\mathsf{Rs}}$ 

BACK

Figure 3

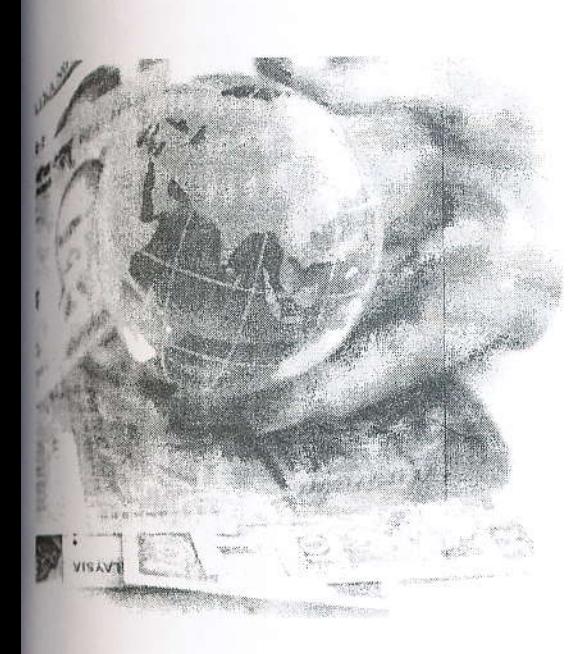

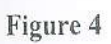

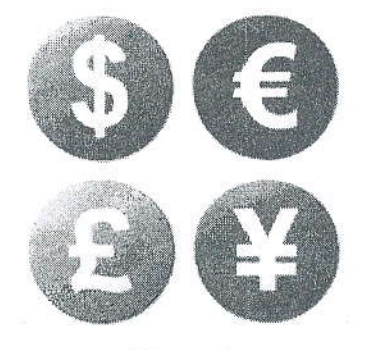

Figure 5

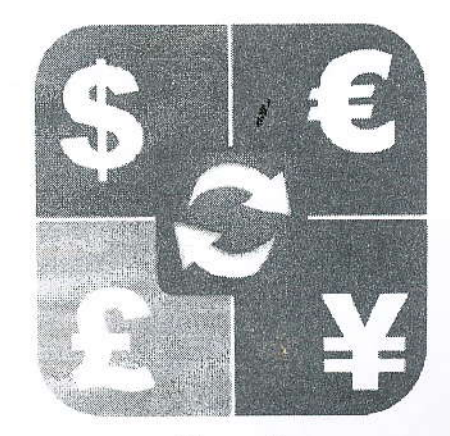

Figure 6